### **ISTRUZIONI PER RECUPERARE LA PASSWORD DELLE CREDENZIALI ARGO FAMIGLIA**

In caso di smarrimento della password digitare:

**[http://www.sc27290.scuolanext.info](http://www.sc27290.scuolanext.info/)**

sull'immagine che appare cliccare su 'Recupera password'

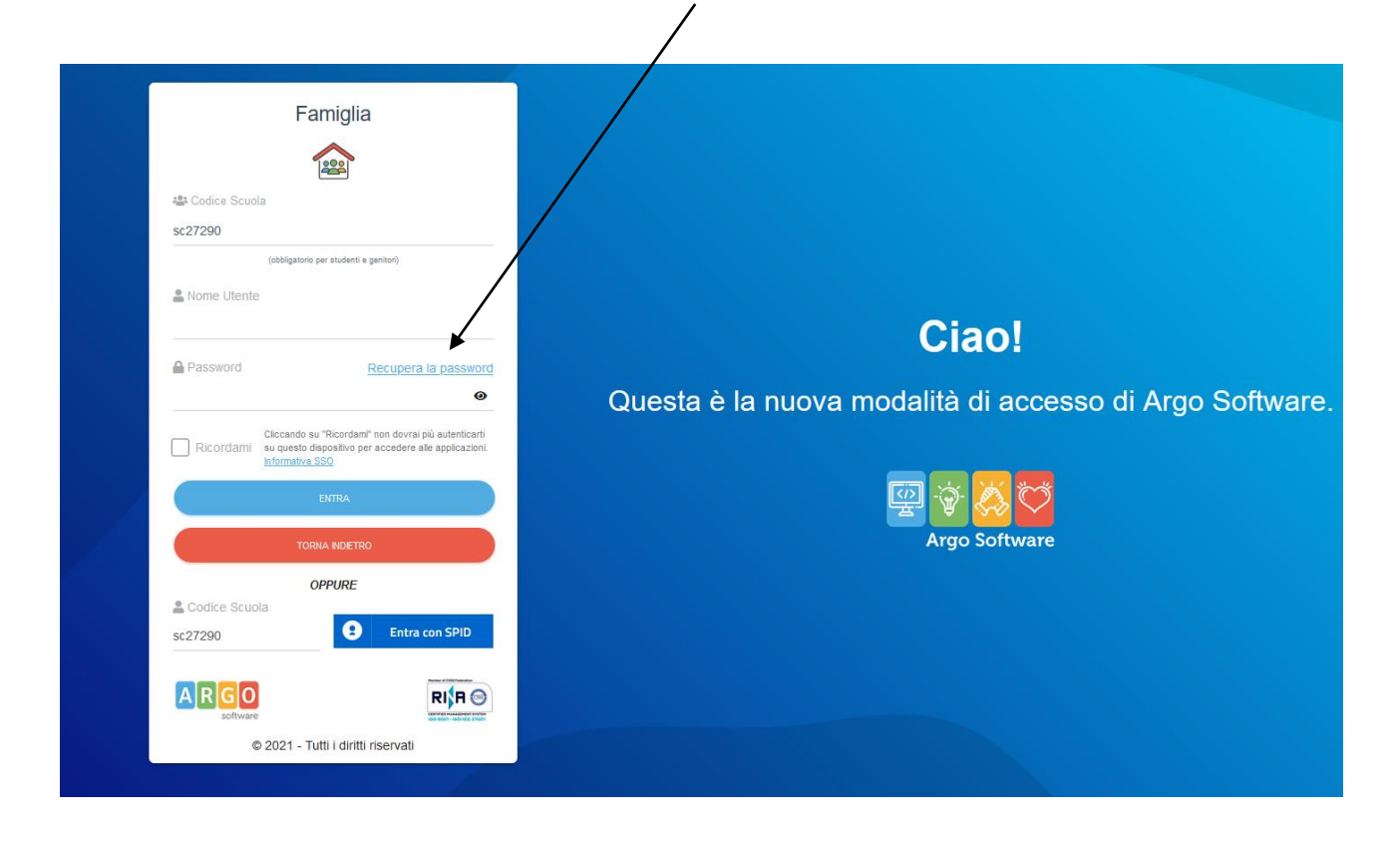

## Inserire il Codice Scuola **SC27290**

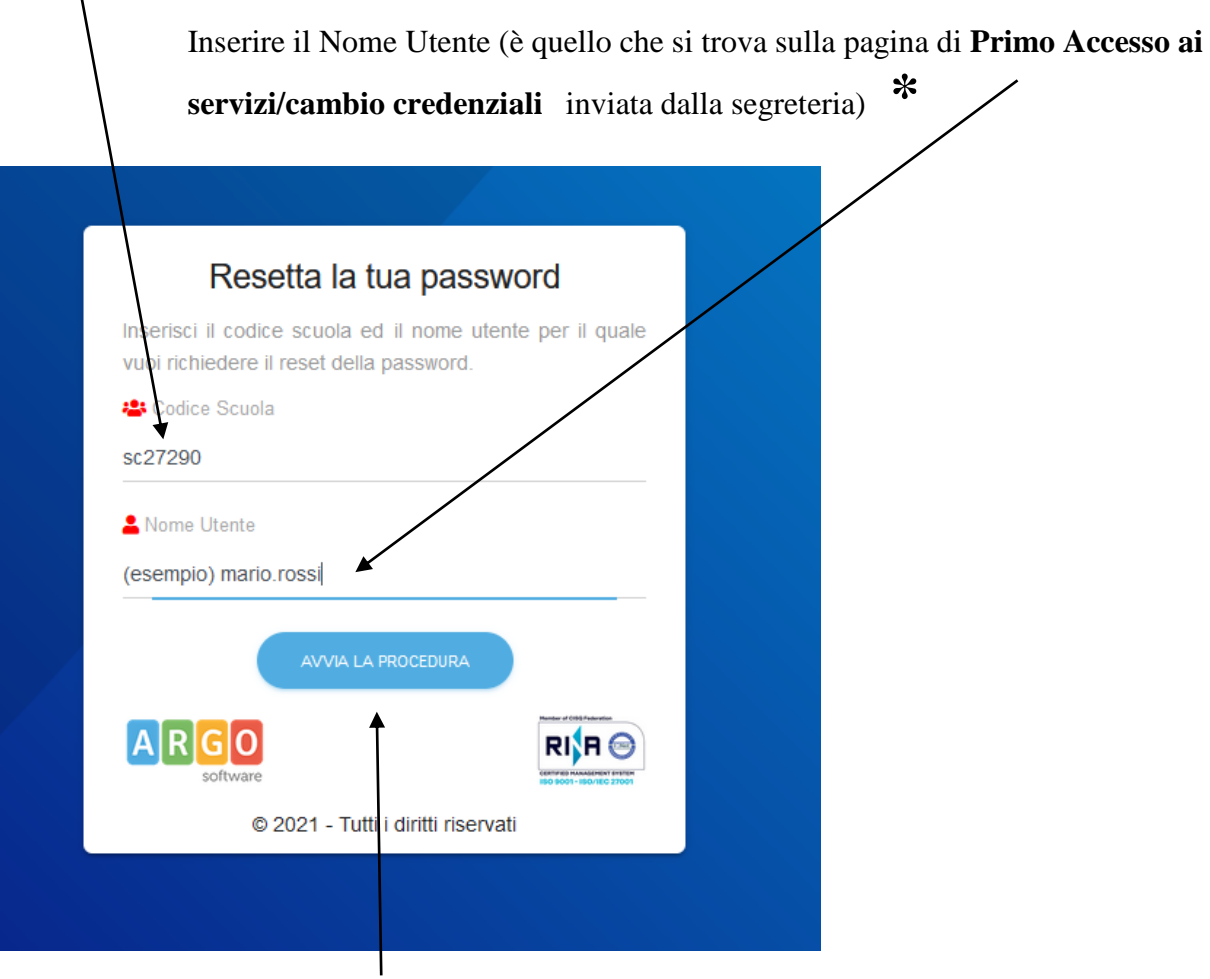

Cliccare su **AVVIA LA PROCEDURA**

#### **\***

#### Primo Accesso ai servizi/cambio credenziali:

Con il primo accesso dovrà indicare al sistema le sue credenziali definitive.

Utilizzi google chrome preferibilmente da pc o con un tablet.

1) Digiti il seguente link (oppure faccia copia/incolla il link): http://www.sc27290.scuolanext.info

2) Immetta queste credenziali per il primo accesso:

Codice Utente: Password:

3) Immetta un nome-utente e una password personali, delle quali sarà unico proprietario. NOTA IMPORTANTE: Il nome-utente che sceglierà, sarà utilizzato per identificarla nel sistema e NON potrà essere successivamente variato (salvo reset delle credenziali). Potrà invece variare la sua password quando lo riterrà opportuno.

# **Il Nome Utente è quello che compare in questa finestra**